**=================================================**

УДК 621.311

# **Автоматизация расчетов токов короткого замыкания и потерь напряжения в системах электроснабжения и интеграция в CAD систему**

*Савчук И.В., Смолин Н.И., Серов А.И.*

*Государственный аграрный университет Северного Зауралья*

### **Аннотация**

*Современное проектирование систем электроснабжения тесно связано с огромными объёмами данных, требующих быстрой и точной обработки, в целях обеспечения бесперебойной и надёжной работы системы. Для эффективной обработки таких объемов данных было разработано специализированное программное решение. Программа предоставляет возможность проверить точность выбранной аппаратуры защиты, кабельных линий и выявить ненадежные элементы в системе. Это позволяет инженерам убедиться в надежности и эффективности проектируемой системы электроснабжения, а также провести необходимые корректировки для обеспечения бесперебойной работы.*

## **Ключевые слова:** АВТОМАТИЗАЦИЯ, РАСЧЕТ, ИНТЕГРАЦИЯ, НАПРЯЖЕНИЕ, СИСТЕМА ЭЛЕКТРОСНАБЖЕНИЯ, ПРОЕКТИРОВАНИЕ, CAD СИСТЕМЫ, АНАЛИЗ ДАННЫХ, ПРОГРАММНОЕ ОБЕСПЕЧЕНИЕ

### **Введение**

Эффективное использование данной программы является преимуществом в процессе проектирования системы электроснабжения. В отличие от аналогов, способных проводить расчеты токов короткого замыкания, данное программное обеспечение обладает дополнительными возможностями. В частности, оно экспортируется непосредственно в CAD систему, что позволяет инженерам создавать однолинейные схемы системы электроснабжения (0,4 кВ) на основе полученных расчетных данных [1].

**=================================================**

#### **Материалы и методы**

В рамках разработанной программы расчеты токов короткого замыкания проводятся в соответствии с методикой, предложенной в работах Беляева А.В. [2]. Данная методика подробно описана в книге "Выбор аппаратуры защит и кабелей в сетях 0,4 кВ" [2] и представляет собой систематический и эффективный подход к проведению расчетов в системах электроснабжения напряжением до 1 кВ.

### **Результаты исследований**

Для работы в данной программе, в первую очередь, необходимо скачать образец Excel-файла, в котором заполняется структура системы электроснабжения со всеми отходящими линиями, выключателями и кабельными линиями, а также указывается мощность потребителей. Этот Excel-файл предоставляется непосредственно из программы, обеспечивая удобство и единообразие в процессе подготовки данных (рис. 1).

| А                                 | B                          | $\mathsf{C}$             | D     | н               |                  |
|-----------------------------------|----------------------------|--------------------------|-------|-----------------|------------------|
| <b>∣Номер</b>                     | Наименование               | Кабель                   | Длина | Расчет мощность | Бирка            |
| $\overline{2}$                    | $CY-0.4$ $\kappa B$        | BBFHr(A)-LS 5x25         | 90    | 52,6            | CY <sub>31</sub> |
| $\overline{\mathbf{3}}$           | ЩСУ-ПИК                    | ВВГнг(A)-LS 5x2,5        | 80    | 8,42            | ЩПК1             |
| lз<br>4                           | Освещение. Q1              | <b>BBFHF(A)-LS 5x2,5</b> | 80    | 8,42            | ОМЭК             |
| 5                                 | ПР-0,4 кВ маш.             | BBFHr(A)-LS 5x10         | 130   | 33,14           | $\Pi$ P-10       |
| $\overline{6}$<br>l5              | Эл.задвижка №1             | ВВГнг(A)-LS 5x1,5        | 78    | 5,26            | <b>331</b>       |
| $\overline{7}$<br>16              | Маслонасос №1              | <b>BBFHF(A)-LS 5x1,5</b> | 76    | 5,26            | MC1              |
| $\bf 8$                           | Вентилятор №1              | ВВГнг(A)-LS 5x1,5        | 74    | 5,26            | <b>BE1</b>       |
| $\overline{9}$<br>18              | Отопление ЩСУ-КИП          | ВВГнг(A)-LS 5x2,5        | 65    | 13,15           | ОЩК              |
| 10 <sup>9</sup>                   | $E\Pi-10$                  | BBFHr(A)-LS 5x6          | 100   | 21,04           | <b>EN10</b>      |
| $11 \overline{)10}$               | Ввод ЩСН №1                | BBFHr(A)-LS 5x4          | 45    | 16,83           | ЩCH <sub>1</sub> |
| 12 11                             | ЩСУ-ПИК стойка №2          | <b>BBFHF(A)-LS 5x2,5</b> | 70    | 13,15           | ЩПК2             |
| 13 12                             | Прожекторная мачта №8      | ВВГнг(A)-LS 5x2,5        | 72    | 13,15           | <b>NM8</b>       |
| 14 13                             | Отопление освещ. БГ        | ВВГнг(A)-LS 5x1,5        | 85    | 5,26            | <b>OOBF</b>      |
| 15 14                             | ЩСУ-ПИК стойка №3          | <b>BBFHF(A)-LS 5x2,5</b> | 70    | 13,15           | ЩПКЗ             |
| 16 15                             | ЩАО НПВ КНС-10             | BBFHr(A)-LS 5x2,5        | 130   | 5,26            | ЩНК              |
| $17 \overline{\smash{\big)}\ 16}$ | Эл.задвижка №2             | ВВГнг(A)-LS 5x1,5        | 80    | 5,26            | <b>332</b>       |
| 18 17                             | Маслонасос №2              | ВВГнг(A)-LS 5x1,5        | 82    | 5,26            | MC <sub>2</sub>  |
| 19 18                             | СУ-0,4 кВ эл.калорифера №2 | BBFHr(A)-LS 5x25         | 90    | 52,6            | CY <sub>32</sub> |
| 20 19                             | Ввод ЩСН №2                | BBFHr(A)-LS 5x4          | 44    | 16,83           | ЩСН2             |

Рис.1. Структура Excel-файла

После загрузки Excel-файла в программу пользователи переходят к важному этапу настройки. Сначала выбирается трансформатор, указывается его мощность и параметры соединения обмоток, чтобы обеспечить максимальную точность расчетов. Затем предоставляется выбор метода расчета, всплывающее окно предлагает две опции: "Расчет по реактансам ВН" или "Расчет ТКЗ ВН". После того как метод выбран, пользователь вводит соответствующие данные, в зависимости от выбранной опции: реактансы или параметры токов короткого замыкания. Кроме того, внутри программы имеется функция Савчук И.В., Смолин Н.И., Серов А.И. Автоматизация расчетов токов короткого замыкания и потерь напряжения в системах электроснабжения и интеграция в CAD систему

### Электронный научно-производственный журнал «АгроЭкоИнфо»

выбора фидеров, на которых присутствует двигательная нагрузка. Эти действия позволяют провести точные расчеты токов короткого замыкания, ударных токов и дать дополнительные рекомендации для обеспечения надежности системы электроснабжения  $[3]$ .

После нажатия на кнопку "Старт", алгоритм получает входные данные через пользовательский интерфейс программы, после чего функция "read excel" (рис. 2) осуществляет сбор данных из файла Excel и включает их в базу данных, используя библиотеку "Pandas".

```
def read excel():
file_path = "TK3.xlsx" # Путь к файлу Excel
try:
     data = pd.read excel(file path) # Считываем данные из Excel файла
    return data
except Exception as e:
     print(f"Произошла ошибка при чтении файла Excel: {e}")
     return None
```
Рис. 2. Код функции "read\_excel"

Далее алгоритм проводит расчеты реактивного сопротивления на стороне низкого напряжения (НН) и затем переходит к вычислению токов короткого замыкания (КЗ) и падения напряжения. Для практических расчетов коротких замыканий в системах электроснабжения допустимо пренебрегать активным сопротивлением сети  $\mathbf{M}$ рассматривать ее исключительно как индуктивную. Исходя из этого, индуктивное сопротивление сети равно полному сопротивлению.

Затем алгоритм автоматически проверяет выключатели на предмет их работы при токах короткого замыкания и максимальной нагрузке, а также анализирует кабельные линии на предмет падения напряжения и устойчивости при максимальной нагрузке со стороны потребителей. Если какие-либо фидеры не соответствуют заданным условиям, программа выделяет их красным цветом и предоставляет возможность пользователю внести коррективы [4]. Это включает в себя изменение коэффициента кратности, номинала автоматического выключателя и сечения кабеля для улучшения соответствия требованиям. Этот процесс обеспечивает более полное и точное моделирование системы

4

электроснабжения и дает инженерам возможность проводить расчеты и анализ с высокой степенью точности и контроля.

**=================================================**

По завершению алгоритма формируется готовая база расчетов. Пользователи имеют возможность экспортировать эту базу в формате Excel с целью проведения более подробного анализа и документирования результатов.

В итоге, завершающиющими этапами является функция интегрирования однолинейных схем непосредственно в "AutoCAD" и заполнение схем данными. В начале этой функции, благодаря "insert\_block," вставляются однолинейные схемы в пространство модели "AutoCAD". Следующим шагом в работе алгоритма является функция "add val block," которая встраивает вычисленные данные из расчетов в уже размещенные блоки в пространстве модели "AutoCAD" (рис. 3).

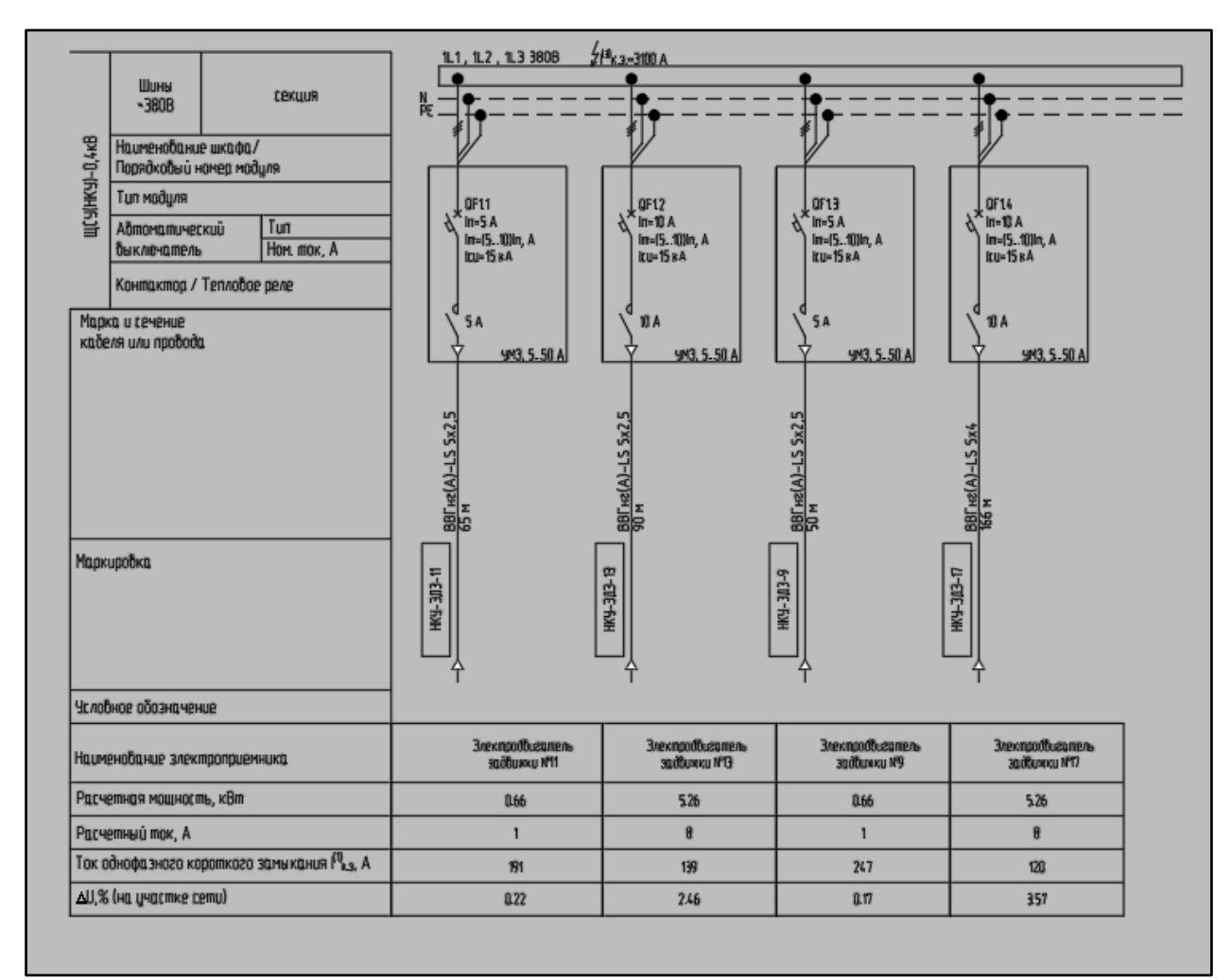

Рис.3. Однолинейная схема в пространстве модели "AutoCAD"

### **«АгроЭкоИнфо» =================================================**

#### **Выводы**

В данной работе были представлены ключевые этапы разработки программного решения для автоматизации проектирования систем электроснабжения. Рассмотрев детально процесс сбора данных из Excel, проведения расчетов и интеграции результатов в CAD систему, можно заключить, что данное программное обеспечение значительно облегчает и ускоряет процесс проектирования [5]. Объединение всех этих этапов в единую систему обеспечивает более высокую точность и надежность выдаваемых проектных данных. В результате, данное программное решение становится мощным инструментом для инженеров, специализирующихся на проектировании систем электроснабжения.

### **Список использованных источников:**

1. Бхаргава А. Грокаем алгоритмы: иллюстрированное пособие для программистов и любопытствующих. – Санкт-Петербург: Питер, 2017. - С. 288.

2. Беляев А.В. Выбор аппаратуры, защит и кабелей в сетях 0,4кВ [Электрон. ресурс] // Библиотека электромонтера. – Выпуск 617. – Режим доступа: [https://vsdi.ru/f/1988\\_belyaev\\_a\\_v\\_vybor\\_apparatury\\_zaschit\\_i\\_kabelei\\_v\\_setyah\\_04\\_kv.pdf](https://vsdi.ru/f/1988_belyaev_a_v_vybor_apparatury_zaschit_i_kabelei_v_setyah_04_kv.pdf)

3. Кириллова Т.И. Компьютерная графика «Autocad" 2018: учебное пособие / Т.И. Кириллова, С.А. Поротникова, Н.В. Семенова; под общ. ред. доц., канд. техн. наук Н.В. Семеновой. – Екатеринбург: Издательство Уральского университета, 2019. - 224 с.

4. Габидулин В.М. Адаптация AutoCAD под стандарты предприятия. - М.: ДМК Пресс, 2016. - 203 с.

5. Фигурнов Е.П. Релейная защита. Ч.2. – М.: ГОУ «УМЦ по образованию на железнодорожном транспорте», 2009. – 604 с.

===================================================================

#### **Цитирование:**

Савчук И.В., Смолин Н.И., Серов А.И. Автоматизация расчетов токов короткого замыкания и потерь напряжения в системах электроснабжения и интеграция в CAD систему [Электрон. ресурс] // АгроЭкоИнфо: Электронный научно-производственный журнал. – 2023. – № 5. – Режим доступа: [http://agroecoinfo.ru/STATYI/2023/5/st\\_539.pdf.](http://agroecoinfo.ru/STATYI/2023/5/st_539.pdf.)  DOI:<https://doi.org/10.51419/202135539.>